## PLATAFORMA TIC

## Full de càlcul · MS EXCEL: 6. FORMAT DE CEL·LES EXERCICI<sub>S</sub>

## **EXERCICI2**

a.

- 1. Si no tens obert Excel2003, obri'l per a realitzar l'exercici. I obrim l'exercici pluges. Si no el tenim desat el tornem a fer.
- 2. Copia aquesta graella i fes els càlculs pertinents.

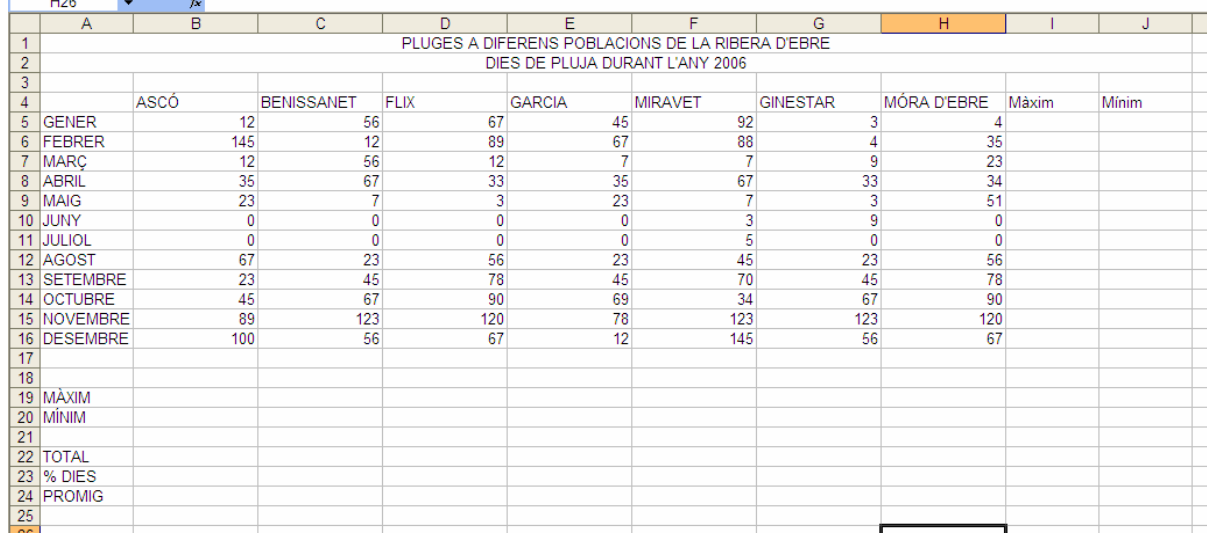

b.

Per a modificar el format de les cel·les, repasa el tema on ho explica, si ja et veus amb cor, anem a realitzar els canvis:

- 1. Has de col·locar el titol *Pluges diferents poblacions de la Ribera d'Ebre dies de pluja durant l'any 2006* de la taula de manera que, ocupi tot l'espai d'ample disponible (fins l'ultima col·lumna escrita), per a fer aixo utlitzarem l'opció COMBINAR CELDAS
- 2. Les poblacions els posarem *centrats, amb negreta i amb una font de 14* El fons de les cel·les les posarem **verd**.
- 3. Els mesos de l'any, els posarem alineats a l'**esquerra**, amb **cursiva** i a **12**. El fons de les cel·les les posarem **groc**.
- 4. Els màxims, mínims, total, % dies i promig ho posarem alineats a la **dreta**, amb **cursiva** i **subratllat** i a **10**. El fons de les cel·les les posarem **blau**.
- 5. Desarem els canvis amb el nom pluges1.